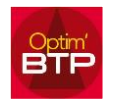

Optim'BTP permet de gérer le nombre de décimales **sur les devis, marchés et factures.** 

## **Modifier le nombre de décimales sur un devis**

Pour modifier le nombre de décimales sur un devis, allez dans les **propriétés du devis,** puis **paramètres** et saisissez le nombre de décimales que vous souhaitez faire apparaitre sur le devis

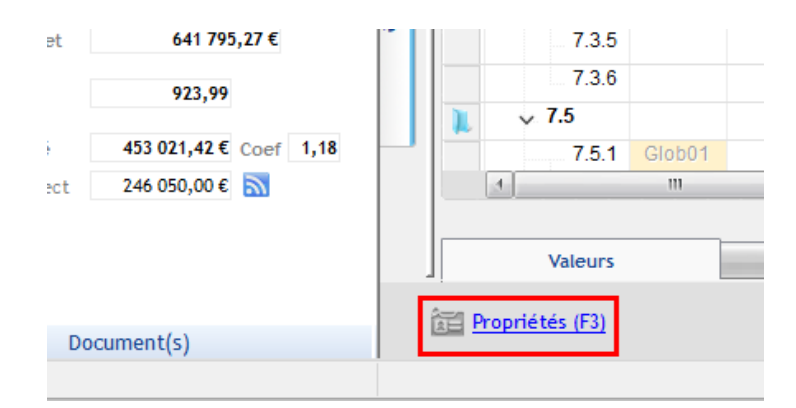

### **Co** Propriétés D22090004.00

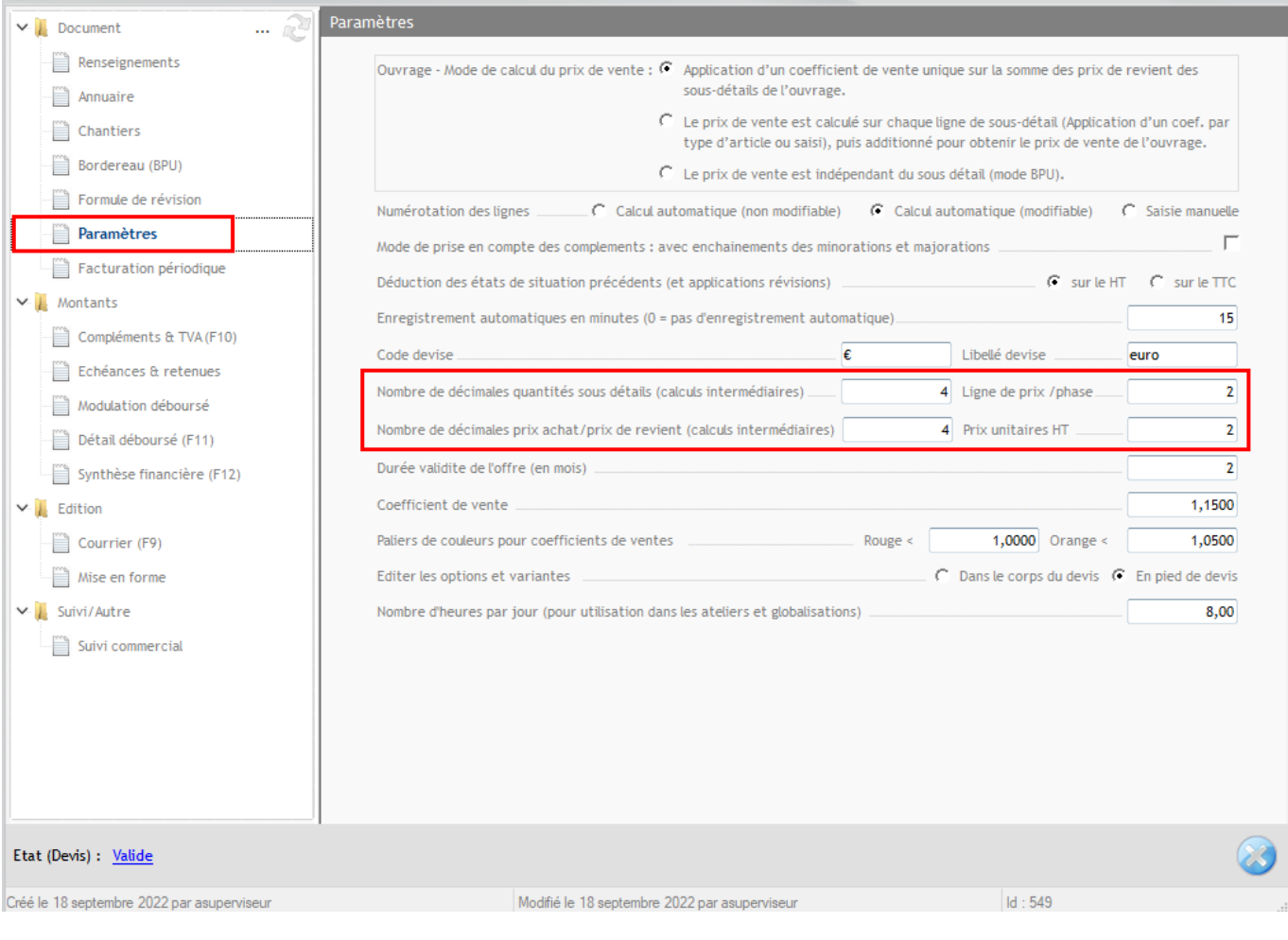

# **Modifier le nombre de décimales sur un marché**

Les paramètres des décimales sont hérités des propriétés du devis.

Optim permet de paramétrer le nombre de décimales directement sur le marché et appliquer ce paramètre pour toutes les pièces de vente générées à partir de ce marché.

Pour modifier le nombre de décimales sur le marché, depuis la fiche marché cliquez sur **propriétés, puis paramètres** et définissez le nombre de décimales que vous souhaitez faire apparaitre dans les pièces de vente.

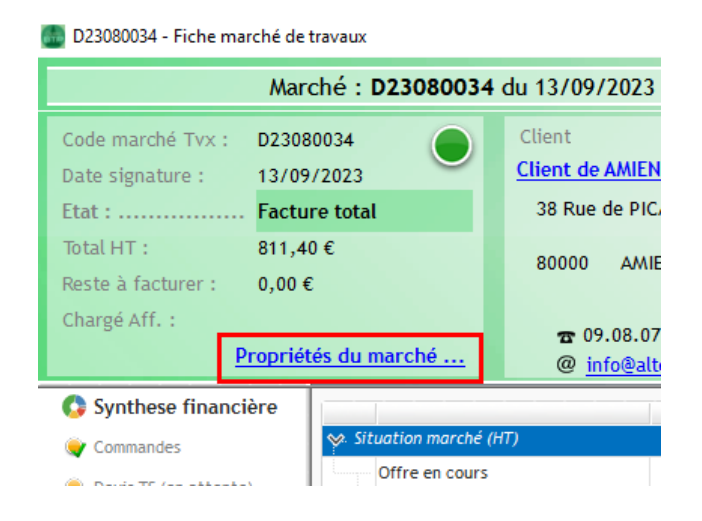

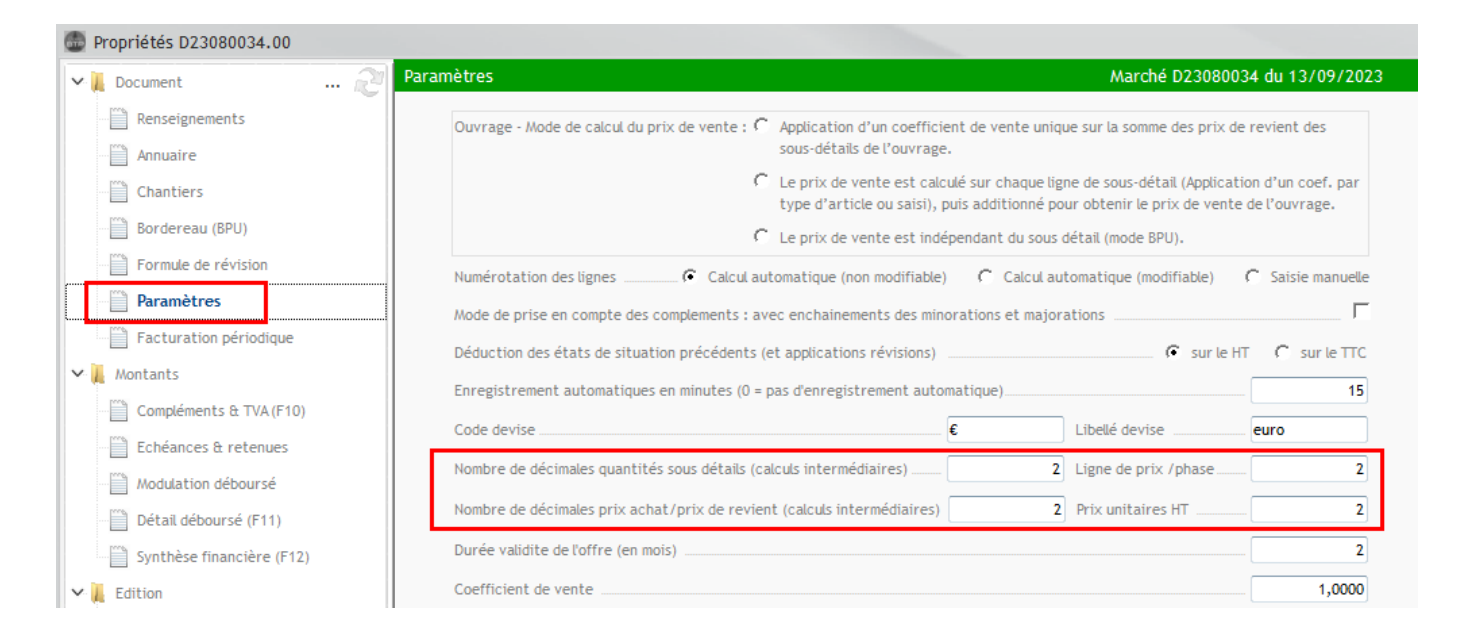

La modification des décimales sur le marché **s'applique automatiquement au devis initial**.

Si un devis TS a déjà été créé sur le marché, vous devez actualiser les paramètres sur le devis TS pour que la modification soit prise en compte

*Devis TS*

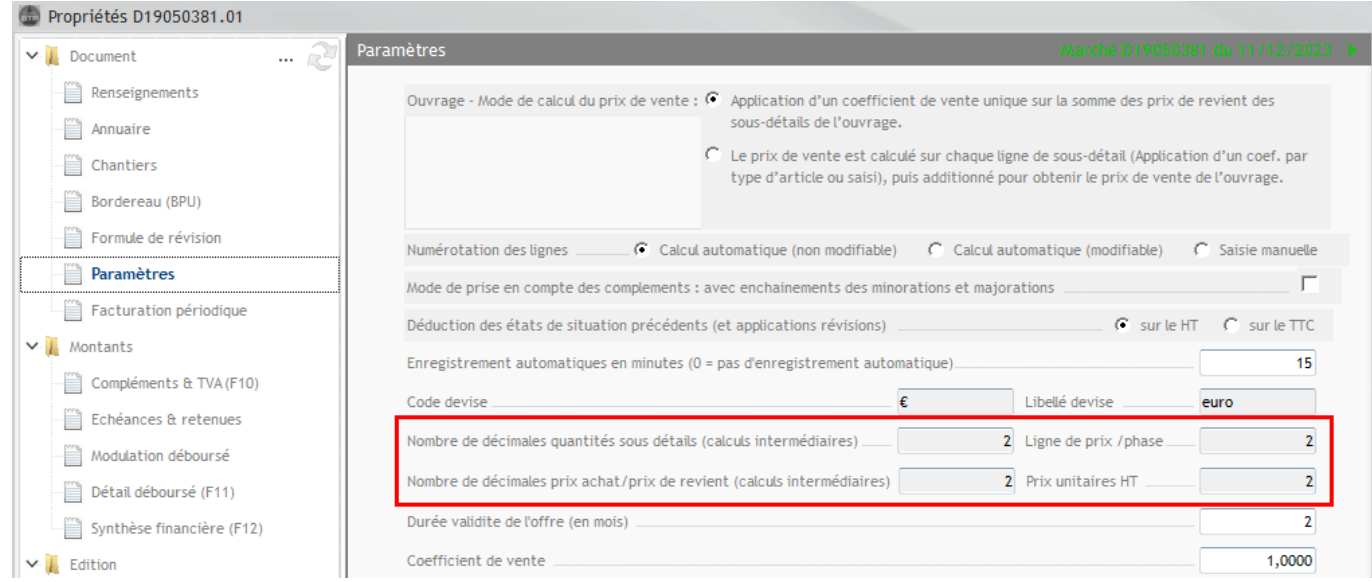

### *Actualisation*

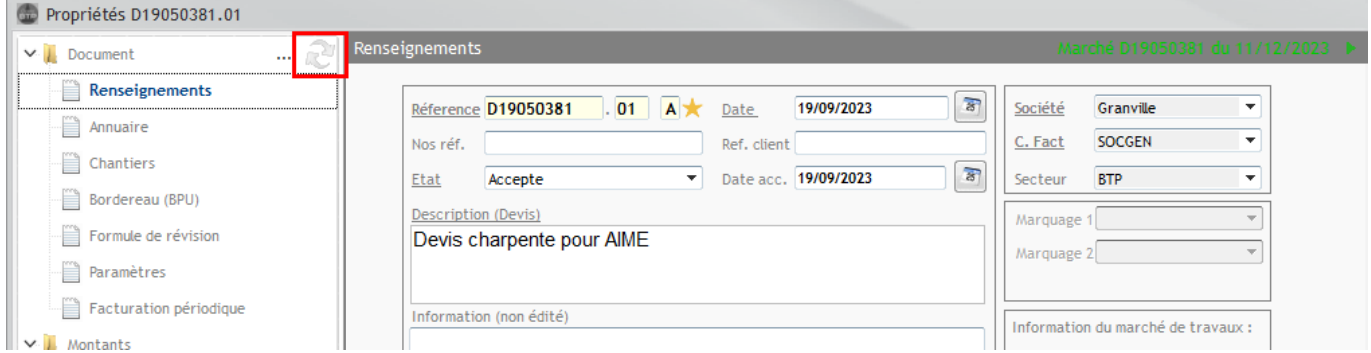

La même procédure s'applique dans le cas des factures (développé ci-dessous).

# **Modifier le nombre de décimales sur une facture**

Pour toute facture créée dans un marché, celle-ci reprend les paramètres du marché.

Si la facture a déjà été créée, il n'est pas possible de modifier le nombre de décimales depuis l'écran de saisie des paramètres de la pièce. Vous devez forcer une actualisation dans les paramètres. Pour cela, dans la facture, cliquez sur « Propriétés » puis « Paramètres », puis sur l'icône « actualisation ».

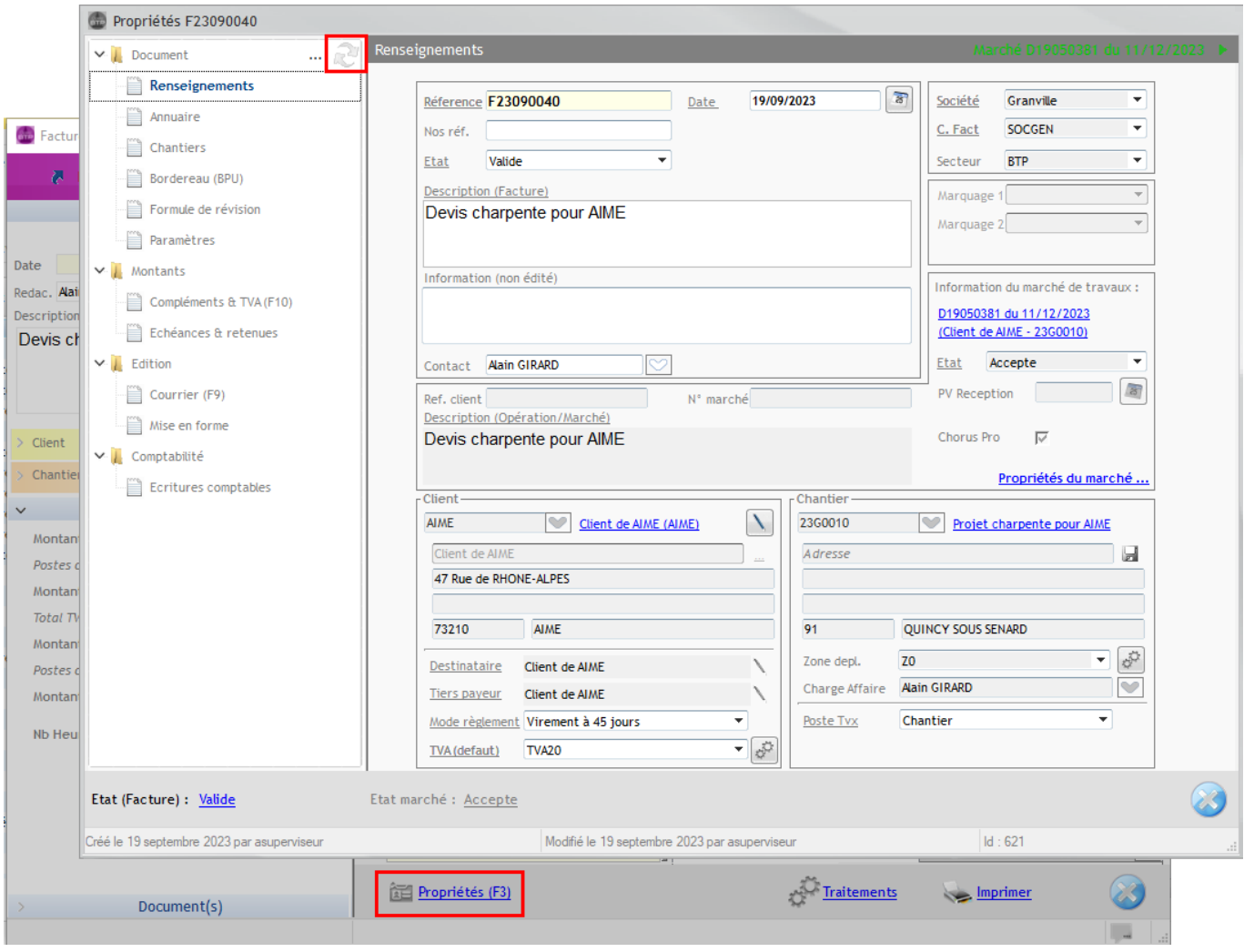